Allgemeine Einstellungen

# Allgemeine Einstellungen

#### Hauptseite > Kanzlei > Allgemeine Einstellungen

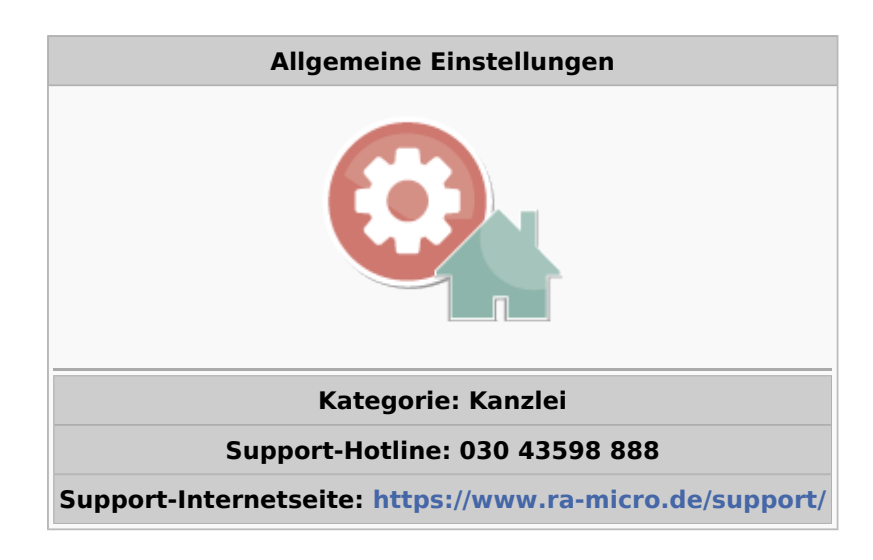

#### **Inhaltsverzeichnis**

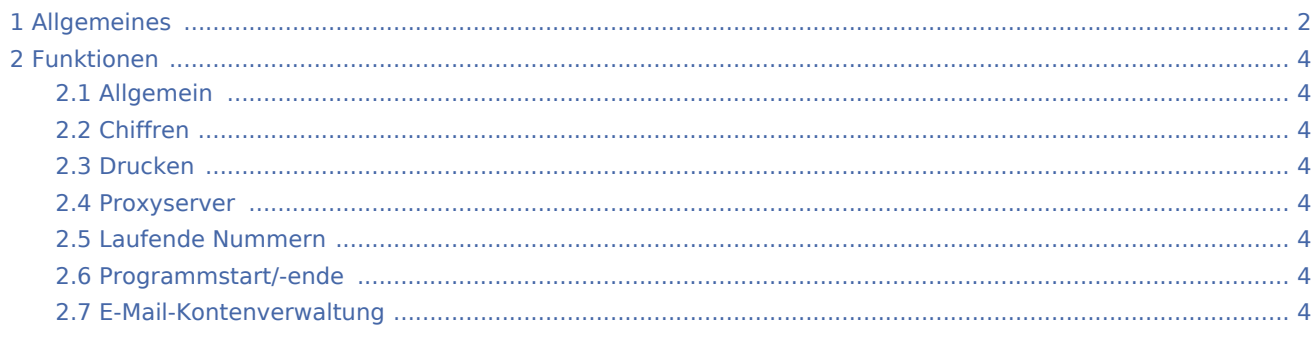

Allgemeine Einstellungen

# <span id="page-1-0"></span>Allgemeines

Allgemeine Einstellungen

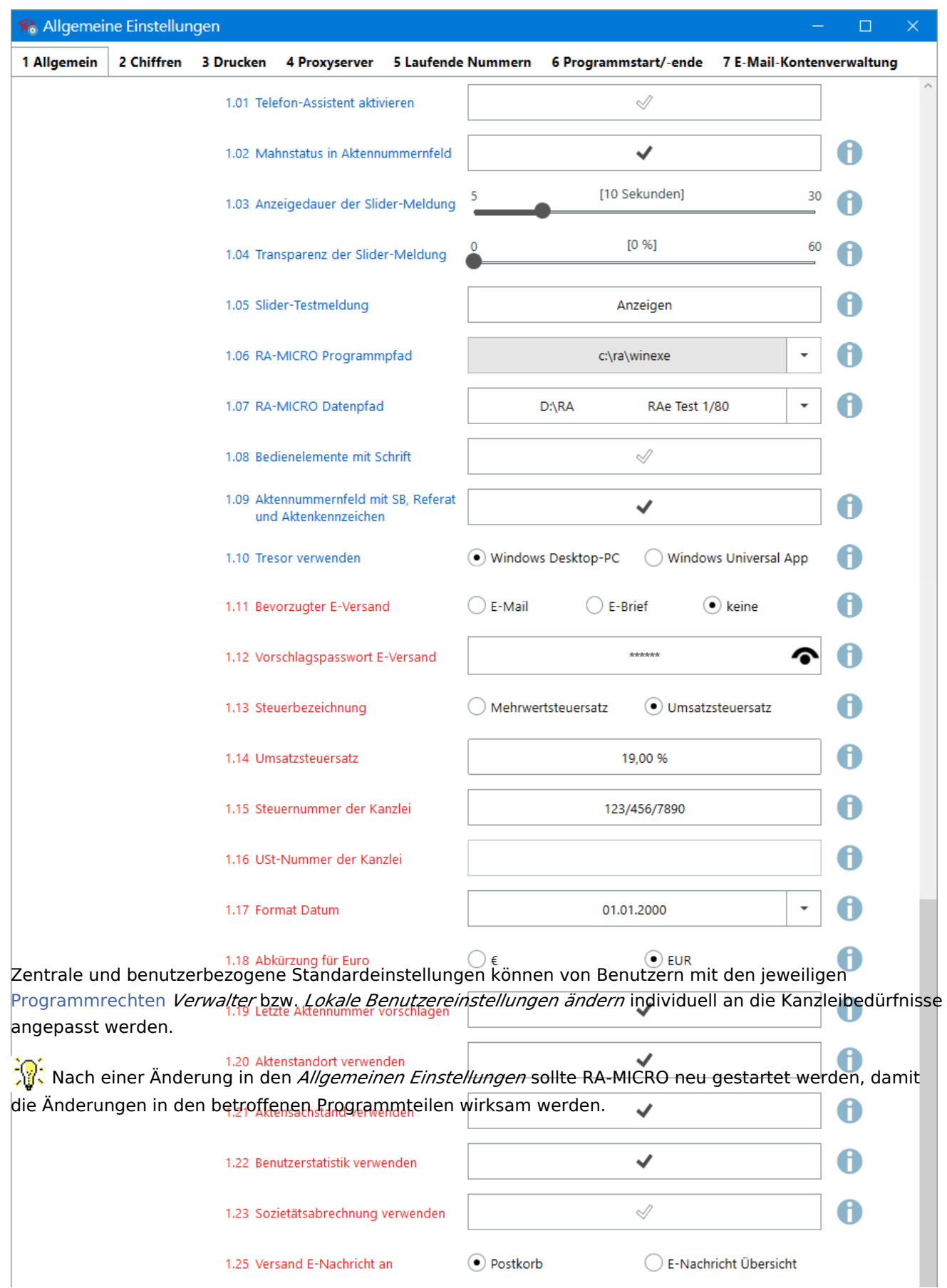

#### **RA-MICRO**

Allgemeine Einstellungen

<span id="page-3-1"></span><span id="page-3-0"></span>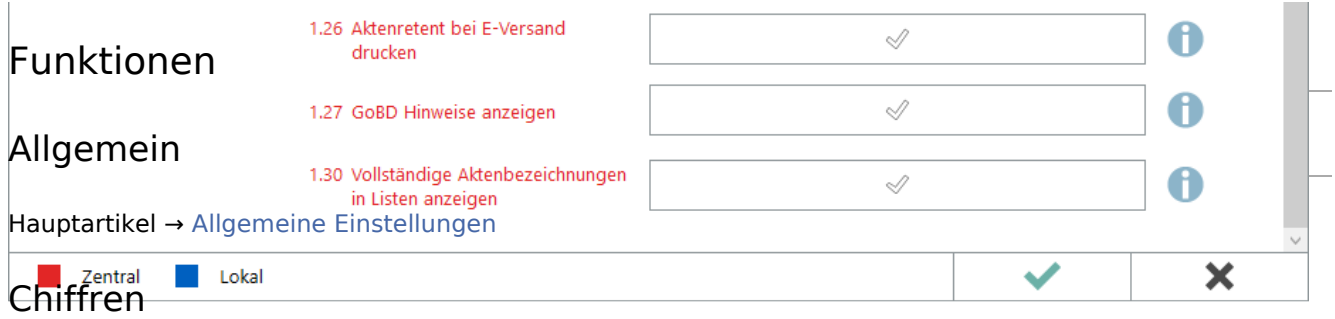

<span id="page-3-2"></span>Hauptartikel → [Sensible Programmteile mittels Chiffren vor ungewollten Zugriffen schützen](https://onlinehilfen.ra-micro.de/index.php/Einstellungen_Chiffren)

### <span id="page-3-3"></span>Drucken

Hauptartikel → [Einstellungen zu Schrift, Schächten, Briefköpfen, zur Druckersteuerung, zu Signets und](https://onlinehilfen.ra-micro.de/index.php/Einstellungen_Drucken)  [Anlagenstempel vornehmen](https://onlinehilfen.ra-micro.de/index.php/Einstellungen_Drucken)

#### <span id="page-3-4"></span>Proxyserver

Zugangsinformationen für die Verbindung aus RA-MICRO zu einem HTTP-Proxyservers speichern → **LINK**.

## <span id="page-3-5"></span>Laufende Nummern

Laufende Nummern ändern → **LINK**.

#### <span id="page-3-6"></span>Programmstart/-ende

Einstellungen zum individuellen Programmstart bzw. für das Beenden des Programms ändern → **LINK**.

### <span id="page-3-7"></span>E-Mail-Kontenverwaltung

E-Mailkonten zur Nutzung in RA-MICRO (z. B. *[E-Brief](https://onlinehilfen.ra-micro.de/index.php/E-Brief)*, *[Posteingang](https://onlinehilfen.ra-micro.de/index.php/Posteingang)*) hinzufügen oder ändern → **LINK**.